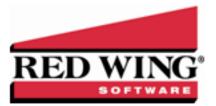

## Manually Calculate Federal Income Tax Withholding for the 2020 Form W-4

| Document #: | 3401 | Product: | Red Wing Payroll |
|-------------|------|----------|------------------|

## Salaried Employees

- 1. Use the <u>IRS Income Tax Withholding Assistant for Employers</u> to manually calculate the amount of Federal income tax to withhold from the employee wages.
- 2. Select Payroll > Setup > Employees.
- 3. Select the **Taxes** tab.
- 4. Select Federal Withholding and then click Change.
- 5. In the **Tax Table** box, select **Extra**.
- 6. In the **Extra Withholding** box, enter the amount of the manually calculated Federal Withholding from the IRS Income Tax Withholding Assistant for Employers.

| Employee Sample<br>Name Sam                                                                                                    |                                                                               |       | Samp                                                                                                    | le                               |                           | _            |            |
|----------------------------------------------------------------------------------------------------|-------------------------------------------------------------------------------|-------|----------------------------------------------------------------------------------------------------|----------------------------------|---------------------------|--------------|------------|
| 5 - Deductions                                                                                                    | 6 - Accor                                                                     |       | Z · Leav                                                                                                    |                                  | 8 - Advanced<br>4 - Taxes |              |            |
| Default Tax Codes<br>Tax State MN<br>Tax Local RW<br>FED FICA Compt<br>FED FICA Employ<br>FED Medicare E<br>FED Federal Unit<br>FED Federal Unit<br>FED Federal Unit<br>FED Federal Unit | iny Shar<br>yee Shar<br>popany 5<br>mployee<br>mployee<br>mployee<br>withhold | Extra | Employee Tax<br>Description F<br>State<br>Active V<br>Tax Table E<br>Exemptions<br>Withholding<br>ollected Tax | ederal With<br>stra<br>0<br>100. |                           | Year To      | <br>603.28 |
| MN MN - State I                                                                                                    | Jnempio                                                                       |       |                                                                                                    | <u>0</u> K                       | Cancel                    | <u>H</u> elp |            |

## Hourly Employees

- 1. Use the <u>IRS Income Tax Withholding Assistant for Employers</u> to manually calculate the amount of Federal income tax to withhold from the employee wages.
- 2. Select Payroll > Check Writing > Enter Pay.
- 3. After entering hours, click **Recalculate**.
- 4. In the **Fed Tax** box, enter the amount of the manually calculated Federal Withholding from the IRS Income Tax Withholding Assistant for Employers.

| - Check Informati | on          |                               |             | Check Tot | al                           |             |   |
|-------------------|-------------|-------------------------------|-------------|-----------|------------------------------|-------------|---|
| Employee Sample   |             | <ul> <li>Sam Sampl</li> </ul> | e           |           | Gross                        | Pay 800.00  | 5 |
| Weeks Worked 1    |             |                               |             |           | Deduct                       | ions 124.00 | 5 |
| Check Number      |             | -                             | Print Check |           | T.                           | axes 186.20 | ร |
| CHOCK HUILDO      | 1           |                               |             |           | Net                          | Pay 489.80  | ĩ |
| Earning           | Hours       | Rate                          | Amount      | Deduction |                              | Amount      |   |
| -                 |             | .00                           | 8.00        | 2ndcheck  |                              | 100.00      |   |
| Co 401K           |             |                               |             | 401K      |                              | 24.00       | 1 |
| HCC               | .00         | .00                           | .00         | Co 401K   |                              | .00         | - |
| RegHrs            | 40.00       | 20.00                         | 800.00      | HCC       |                              | .00         | • |
| Salary            | 00.         | .00                           | .00         | Tax       | Paid By                      | Amount      | _ |
|                   |             |                               |             | FUTA      | <ul> <li>Employer</li> </ul> | 4.80        |   |
|                   |             |                               |             | Fed Tax   | <ul> <li>Employee</li> </ul> |             | - |
|                   |             |                               |             | MN Tax    | <ul> <li>Employee</li> </ul> |             | 1 |
|                   |             |                               | -           | MN Unemp  | Employer                     | 8.00        | - |
| Rec               | alculate Pr | evious N                      | ous Next    |           | e All Close                  | e Help      | ī |